# 2 Connect the keyboard and mouse

连接键盘和鼠标 連接鍵盤與滑鼠 キーボードとマウスを接続する 키보드와 마우스를 연결합니다

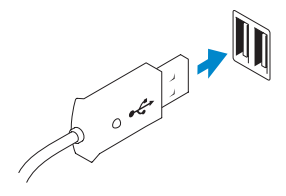

# 3 Connect the network cable (optional)

连接网络电缆(可选) 連接網路纜線 (可選) ネットワークケーブルを接続する(オプション) 네트워크 케이블을 연결합니다(옵션)

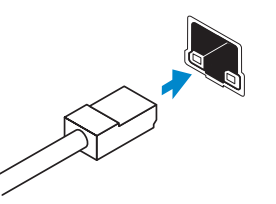

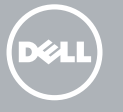

完成 Windows 设置 | 完成 Window s 設 定 Windows セットアップを終了する | Windows 설정을 마칩니다

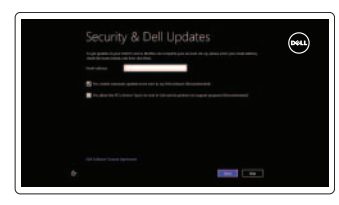

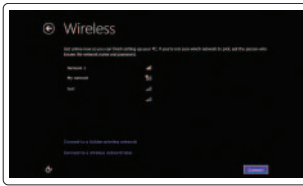

# ⊕ Sign in to your PC

# 4 Connect the power cable

连接电源电缆 連接電源線 電源ケーブルを接続する 전원 케이블을 연결합니다

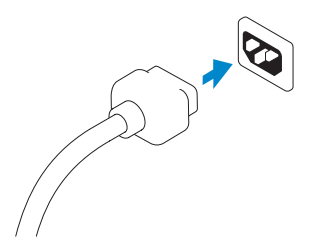

# 5 Turn on your computer

开启计算机 啟動您的電腦 コンピュータの電源を入れる 컴퓨터를 켜십시오

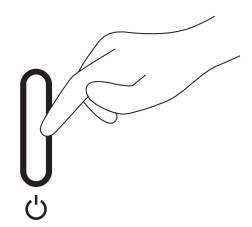

# 6 Finish Windows setup

Enable security and updates

セキュリティとアップデートを有効に

보안 및 업데이트를 활성화합니다

启用安全与更新 啟用安全性與更新

安装机架 設定腳架 スタンドをセットアップす る 스탠드를 설치합니다

# $\mathbb{G}$  $\bigoplus$

快 速 入 门 指 南 快 速 入 門 指 南 クイックスタートガイド 빠른 시작 안내서

す る

#### Connect to your network 连接网络

連接網路 ネットワークに接続する 네트워크에 연결합니다

#### Log in to your Microsoft account or create a local account

登录 Microsoft 账户或创建本地账户 登入您的 Microsoft 帳號或建立本機帳號 Microsoft アカウントにログインする、 またはローカルアカウントを作成する

Microsoft 계정으로 로그인하거나 로컬 계정을 만듭니다

## 1 Set up the stand

# OptiPlex 3030 AIO

Quick Start Guide

### Features

 $22 21 20 -$ 

功能部件 | 功能 | 外観 | 기능

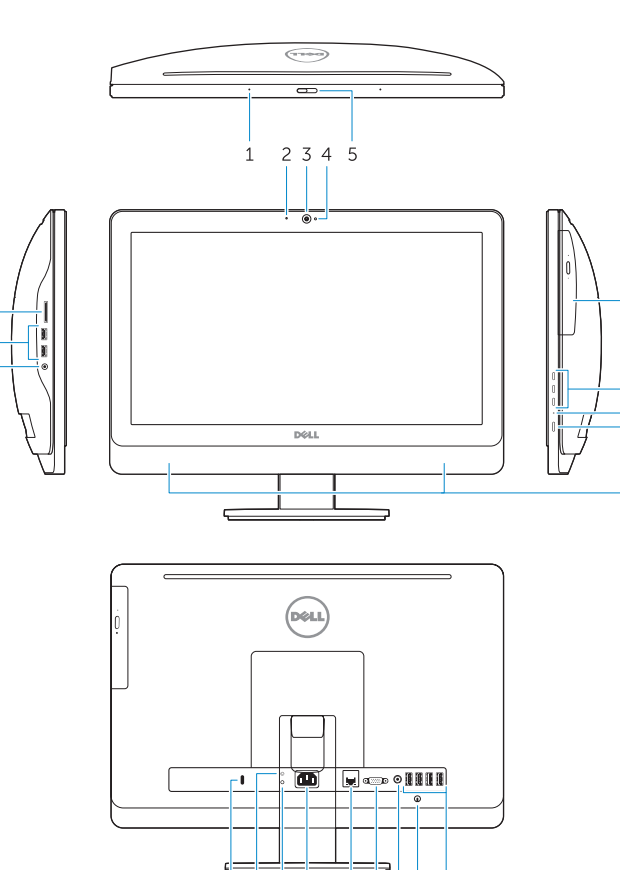

19 18 17 16 15 14 13 12 11

- 1. Microphone (touchscreen computer only)
- 2. Microphone (non-touchscreen computer only)
- 3. Camera
- 4. Camera-status light
- 5. Camer-privacy latch
- 6. Optical drive
- 7. On-screen display (OSD) buttons
- 8. Hard-drive activity light
- 9. Power button/Power-status light
- 10. Stereo speakers

 $-10$ 

- 13. Line-out connector
- 14. VGA connector
- 15. Network connector
- 16. Power-cable connector
- 17. Power-diagnostic button
- 18. Power-diagnostic light
- 19. Security-lock slot
- 20. Audio connector
- 21. USB 3.0 connectors
- 22. Memory card reader

11. USB 2.0 connectors

#### 12. Cable cover screw stub

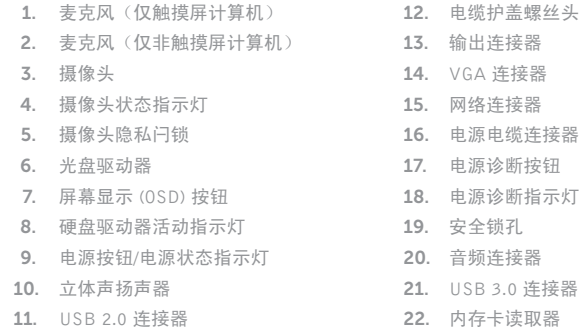

- 3. カ メ ラ
- 4. カメラステータスライト
- 5. カメラプライバシーラッチ
- 6. オプティカルドライブ
- 7. オンスクリーンディスプレイ(OSD)ボ 18. 電源診断ライト タ ン
- 8. ハードドライブアクティビティライト 20. オーディオコネクタ
- 9. 電源ボタン / 電源ステータスライト
- 10. ステレオスピーカ
- 14. VGA コネクタ
- 15. ネットワークコネクタ
- 16. 電源ケーブルコネクタ
- 17. 電源診断ボタン
- 
- 19. セキュリティロックスロット
- 
- 21. USB 3.0 コネクタ
- 22. メモリカードリーダー

管制和安全 | 管制與安 全 認可と安全性 | 규정 및 안전

计算机型号 | 電腦 型 號 コンピュータモデル | 컴퓨터 모델

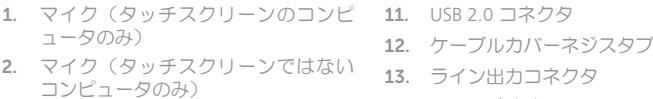

我的 Dell | 我的 Dell マ イ デ ル | 마 이 델

> Register your computer 注册计算机 | 註冊您的電 腦 コンピュータを登録する | 컴퓨터 등록

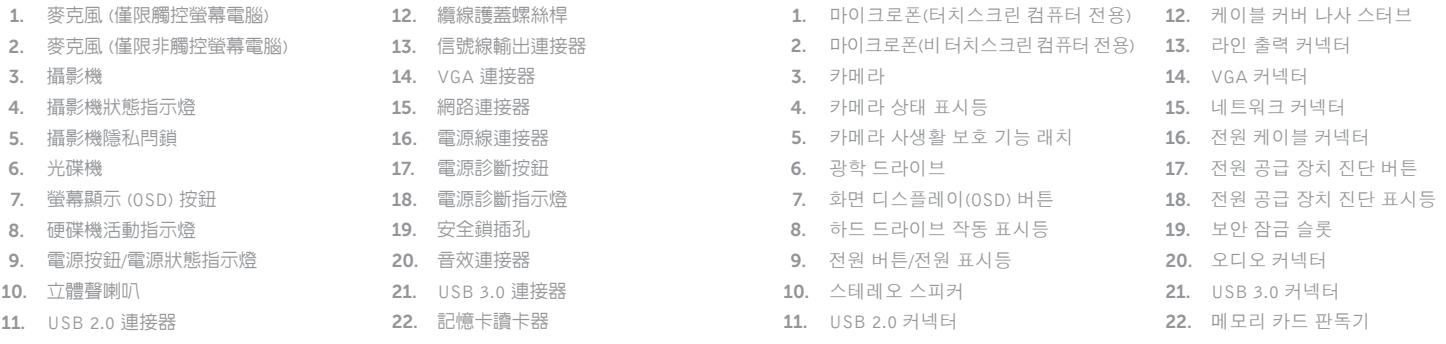

#### Product support and manuals

产品支持与手册 產品支援與手冊 製品サポートとマニュアル 제품 지원 및 설명서

dell.com/support dell.com/support/manuals dell.com/windows8

#### Contact Dell

 $\bigcirc$ 

与 Dell 联络 | 與 Dell 公司聯絡 デルへのお問い合わせ | Dell사에 문의합니다 dell.com/contactdell

#### Regulatory and safety

dell.com/regulatory\_compliance

#### Regulatory model and type

管制型号和类型 安規型號與類型 認可モデルと認可タイプ 규정 모델 및 유형

W10B W10B001

#### Computer model

OptiPlex 3030 AIO/ OptiPlex 3030 AIO 系 列

© 2014 Dell Inc.

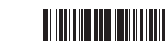

© 2014 Microsoft Corporation.

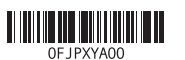

Printed in China.

Printed on recycled paper. 2014-01

# Explore resources

浏览资源 | 探索資源 リソースを検索する | 리소스 탐 색

#### Help and Tips  $\vert$  ? 帮助与提示 | 說明與秘訣 ヘ ル プ と ヒ ン ト | 도 움 말 및 팁 My Dell